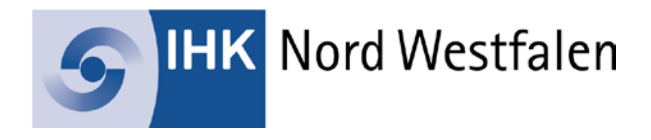

# **FAQ zur Online-Prüfungsanmeldung**

## **Wo kann ich die Prüfungsanmeldung vornehmen?**

## **Ausbildungsbetriebe:**

Im [Online-Portal](https://www.bildung-ihk-nordwestfalen.de/tibrosBB/BB_ausbildungsstaetten.jsp) können Ausbildungsbetriebe über den Menüpunkt "Prüfungstermine" und Auswahl der Prüfung (zum Beispiel Winter 2018/2019) die Anmeldung zur Prüfung vornehmen. Im Anschluss wird die Anmeldung zur Überprüfung an den Prüfungsteilnehmer weitergeleitet. Dieser wird darüber ebenfalls per E-Mail benachrichtigt.

## **Prüfungsteilnehmer:**

Im [Online-Portal](https://www.bildung-ihk-nordwestfalen.de/tibrosBB/BB_auszubildende.jsp) können Auszubildende und Umschüler über den Menüpunkt "Ihre Prüfungen" die vom Ausbildungsbetrieb gemachten Eintragungen zur Prüfungsanmeldung überprüfen und bestätigen. Erst nach der Bestätigung des Prüfungsteilnehmers liegt die Anmeldung der IHK vor.

### **Wer kann den Auszubildenden zur Prüfung anmelden?**

Die Prüfungsanmeldung kann ausschließlich über den Account vom Ausbildungsbetrieb vorgenommen werden. Ausbildungsbetriebe werden per E-Mail informiert, welche Prüfungsteilnehmer für die Abschlussprüfung angemeldet werden können. Die Benachrichtigung wird an die im Online-Portal durch den Betrieb hinterlegte E-Mail-Adresse versandt.

**Hinweis:** Ausbildungsbetriebe, die die Ausbildung über den Hauptsitz organisieren, können über den Account des Hauptsitzes auf alle Filialen und Niederlassungen zugreifen. Zur Freischaltung setzen Sie sich bitte mit der IHK in Verbindung.

#### **Kann auch der Ausbilder die Prüfungsanmeldung vornehmen?**

Falls ein Ausbilder die Prüfungsanmeldung bearbeiten soll, kann der Ausbildungsbetrieb unter dem Menüpunkt "Profil - Vertretung" eine Vertretung für den Account hinterlegen. Dies setzt einen bereits bestehenden Account, zum Beispiel als Ausbilder oder Prüfer, voraus.

Besteht für den Ausbilder noch kein Account, können Sie den Account unter dem Menüpunkt Ausbilder/-in nach Eingabe der entsprechenden E-Mail-Adresse anlegen. Anschließend können Sie dann die Vertretungsberechtigung über den Menüpunkt "Profil – Vertretung" vergeben.

**Können auch weitere Personen (z. B. Personalabteilung) die Anmeldung vornehmen?** Soll ein Vertreter eingerichtet werden, der noch keinen Account zum Online-Portal besitzt, wird dies über den Link "Firmenmitarbeiter/in als Vertreter/in hinterlegen" vorgenommen. Diese Person muss durch die IHK genehmigt werden. Nach erfolgter Überprüfung durch die IHK erhält diese Person eine E-Mail mit den Zugangsdaten. Erst ab diesem Zeitpunkt wird der neue Vertreter auch in der Vertreterübersicht aufgeführt.

Alternativ können Sie intern auch die Zugangsdaten für den Betrieb weitergeben. Aus Datenschutzgründen empfehlen wir anschließend das Passwort zu ändern.

**Hinweis:** Bitte beachten Sie aus Datenschutzgründen, dass die Person dadurch einen kompletten Zugriff auf den Account des Ausbildungsbetriebes erhält!

#### **Was ist bei Wiederholungsprüfungen zu beachten?**

Handelt es sich bei der Prüfungsanmeldung um die Anmeldung zu einer Wiederholungsprüfung, so muss der Prüfungsteilnehmer diese nur in den nicht bestandenen Fächern ablegen, für die bereits bestandenen Fächer ist er von der Prüfung befreit. Möchte der Prüfungsteilnehmer bereits bestandene Fächer wiederholen, so können diese angekreuzt werden.

**Achtung:** Prüfungsteilnehmer, die ohne einen Ausbildungsbetrieb an der Prüfung teilnehmen, setzen sich bitte mit der IHK in Verbindung.

#### **Was bedeutet Zusatzfragen delegieren?**

Ausbildungsbetriebe können Fragen zur Prüfungsanmeldung an den Prüfungsteilnehmer delegieren. Diese Fragen müssen dann vom Prüfungsteilnehmer beantwortet werden.

## **Bekomme ich eine Bestätigung, wenn die Anmeldung bei der IHK eingegangen ist?**

Ist die Prüfungsanmeldung durch den Ausbildungsbetrieb vorgenommen und durch den Auszubildenden bestätigt worden, erhalten sowohl Ausbildungsbetrieb als auch Prüfungsteilnehmer per E-Mail eine Eingangsbestätigung. Im Online-Portal können Sie jederzeit den Bearbeitungsstand der Anmeldung einsehen.

#### **Weitere Informationen:**

[www.ihk-nordwestfalen.de/online-portal](http://www.ihk-nordwestfalen.de/online-portal)